## Fichier:How to Edit TikTok Video After Posting 1.jpg

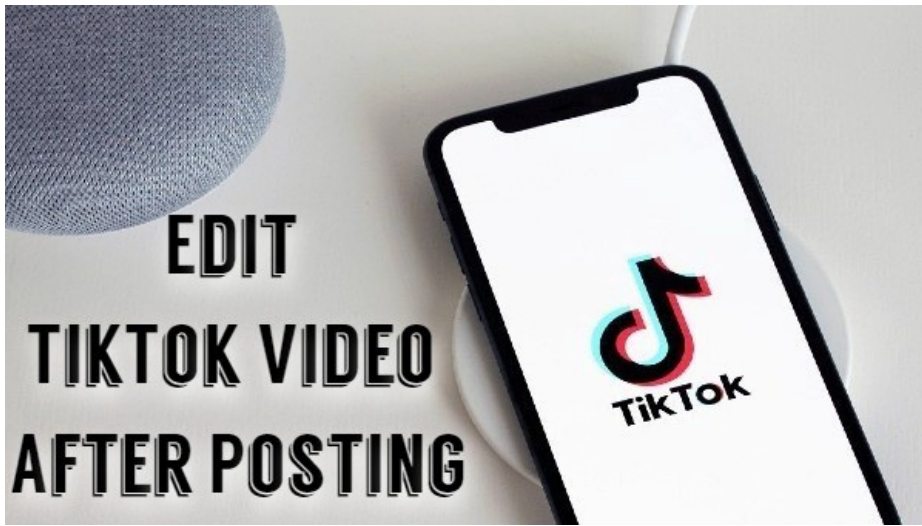

Pas de plus haute résolution disponible.

[How\\_to\\_Edit\\_TikTok\\_Video\\_After\\_Posting\\_1.jpg](https://wikifab.org/images/f/f2/How_to_Edit_TikTok_Video_After_Posting_1.jpg) (600 × 337 pixels, taille du fichier : 52 Kio, type MIME : image/jpeg) How\_to\_Edit\_TikTok\_Video\_After\_Posting\_1

## Historique du fichier

Cliquer sur une date et heure pour voir le fichier tel qu'il était à ce moment-là.

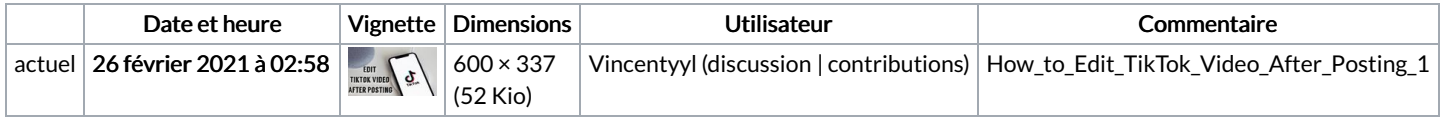

Vous ne pouvez pas remplacer ce fichier.

## Utilisation du fichier

La page suivante utilise ce fichier :

How to Edit TikTok Video After [Posting](https://wikifab.org/wiki/How_to_Edit_TikTok_Video_After_Posting)